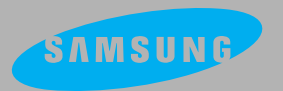

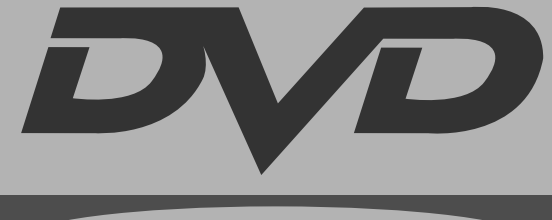

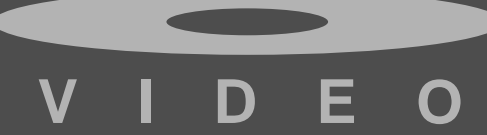

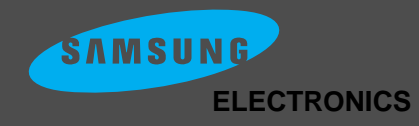

## **REPRODUCTOR DVD** DVD/ VIDEO-CD/ CD **DVD-511**

**AH68-00441B (R**ev. **03)**

### **Instrucciones de Seguridad**

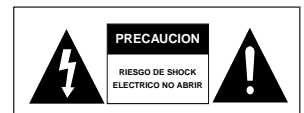

sonales.

PARA REDUCIR EL RIESGO DE SHOCK ELECTRICO, NO SAQUE LA TAPA (O LA TAPA TRASERA). NO HAY PIEZAS QUE PUEDA REPARAR EL USUARIO EN EL INTERIOR. CONSULTE AL PERSONAL DE REPARACION CALIFICADO.

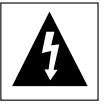

Este símbolo está previsto para alertarle a Ud. de la presencia de "voltaje peligroso" dentro del producto que presenta el riesgo de shock eléctrico o daños per-

Este símbolo está previsto para alertarle a Ud. de la presencia de importantes instrucciones que acompañan al producto.

PRECAUCION : EL REPRODUCTOR DVD USA HAZ LASER INVISIBLE QUE PODRIA CAUSAR RADIACION PELIGROSA SI SE ENTRA EN CONTACTO CON EL.

> ASEGURESE DE OPERAR EL REPRODUCTOR CORRECTAMENTE COMO SEÑALA EN LAS INSTRUCCIONES.

#### **PRECAUCIONES**

Precaución : Para evitar un shock eléctrico encaje la cuchilla ancha de contacto con la muesca ancha de contacto e insértela completamente.

Para evitar una interferencia electromagnética con otros electrodomésticos tales como radios y televisión, use conectores y cables protegidos para las conexiones.

#### **PRECAUCION**

Evite la humedad y calor excesivos. Desenchufe el cable de energía desde la toma de corriente cuando el aparato no funcione bien. En particular, asegúrese de que el motor para la bandeja del disco funcione adecuadamente. Si el sistema de carga del disco está obstaculizado, el mecanismo de carga se dañará. Coloque el reproductor DVD horizontalmente y no lo utilice cerca del calor (fuego) o equipos que crean campos magnéticos o eléctricos fuertes.

- No coloque objetos pesados encima del aparato.
- No ponga componentes sobre el reproductor

#### **PRECAUCION**

La batería usada en este producto contiene sustancias químicas que perjudican el medio ambiente.

**No arroje las baterías a la basura general.**

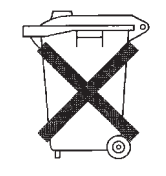

Se recomienda que el reemplazo de la batería deba realizarse por un experto.

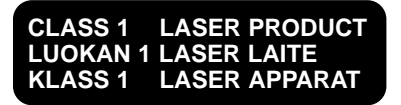

### **Cuidado & Mantenimiento**

#### **PRECAUCION ADVERTENCIA**

Para reducir el riesgo de incendio o descarga eléctrica, no exponga este reproductor DVD a la lluvia o humedad.

ESTE PRODUCTO UTILIZA UN LASER. EL USO DE AJUSTES DE MANDOS O REALIZACION DE PROCED-IMIENTOS QUE NO SEAN LOS AQUI ESPECIFICADOS PUEDE PRODUCIR RADIACION PELIGROSA. NO SAQUE LA TAPA NI LO REPARE UD. MISMO. CONSULTE AL PER-SONAL DEL SERVICIO DE REPARACION CALIFICADO.

#### **Nota:**

- Este aparato puede usarse sólo donde la alimentación de energía es AC 110-240V, 50/60Hz. No puede usarse en cualquier sitio.
- Este reproductor DVD fue diseñado y fabricado para responder a la Infor-mación de Administración Regional. Si el número de código regional de un disco DVD no corresponde al del reproductor DVD, este aparato no puede reproducir el disco.
- Este aparato ha sido protegido por las patentes 4,631,603, 4,577,216 y 4,819,098 de EE.UU. y otros derechos de propiedad intelectual. El uso de la tecnología de protección de co-piado de Macrovision en el aparato debe ser autorizado por Macrovision y está destinado a uso doméstico y usos delimitados de reproducción, exceptuando las autorizaciones escritas de Macrovision. Se prohibe la ingeniería hacia atrás o desmontaje.

#### **Precauciones de manipulación**

- Antes de conectar otros componentes a este reproductor, asegúrese de apagarlos.
- No mueva el reproductor mientras un disco está en reproducción. De lo contrario, el disco será rallado o roto y las partes interiores del aparato se dañarán.
- No coloque un florero con agua u objetos metálicos pequeños encima del reproductor.
- Tenga cuidado de no meter sus manos en la bandeja del disco.
- No cargue otro objeto más que un disco en la bandeja del disco.
- Las interferencias externas como relámpago y electricidad estática pueden afectar el funcionamiento normal del reproductor. Si esto ocurre, apague el aparato y enciéndalo otra vez con la tecla POWER, o desenchufe y enchufe de nuevo el cable de la energía a la toma de corriente. El reproductor funcionará normalmente.
- Asegúrese de sacar el disco y apagar el reproductor después del uso.
- Desenchufe el cable de la energía de la toma de corriente cuando Ud. decida no usar el reproductor durante un largo período de tiempo.
- Limpie el disco frotando en línea desde el interior hasta el exterior del disco.

#### **Almacenaje del disco**

Procure no dañar el disco porque los datos que hay en estos discos son altamente vulnerables al medio ambiente.

- No los mantenga bajo la luz directa del sol.
- Guárdelos en un lugar frío y ventilado.
- Manténgalos verticalmente.
- Guárdelos en una envoltura de protección limpia.

#### **Mantenimiento de la caja**

Por razones de seguridad, asegúrese de desenchufar el cable de la energía de la toma de corriente.

- No use benceno, diluyentes u otros solventes para la limpieza.
- Limpie la caja con un trapo suave.

### **Accesorios**

Para el funcionamiento libre de averías, siga las instrucciones que se indican abajo.

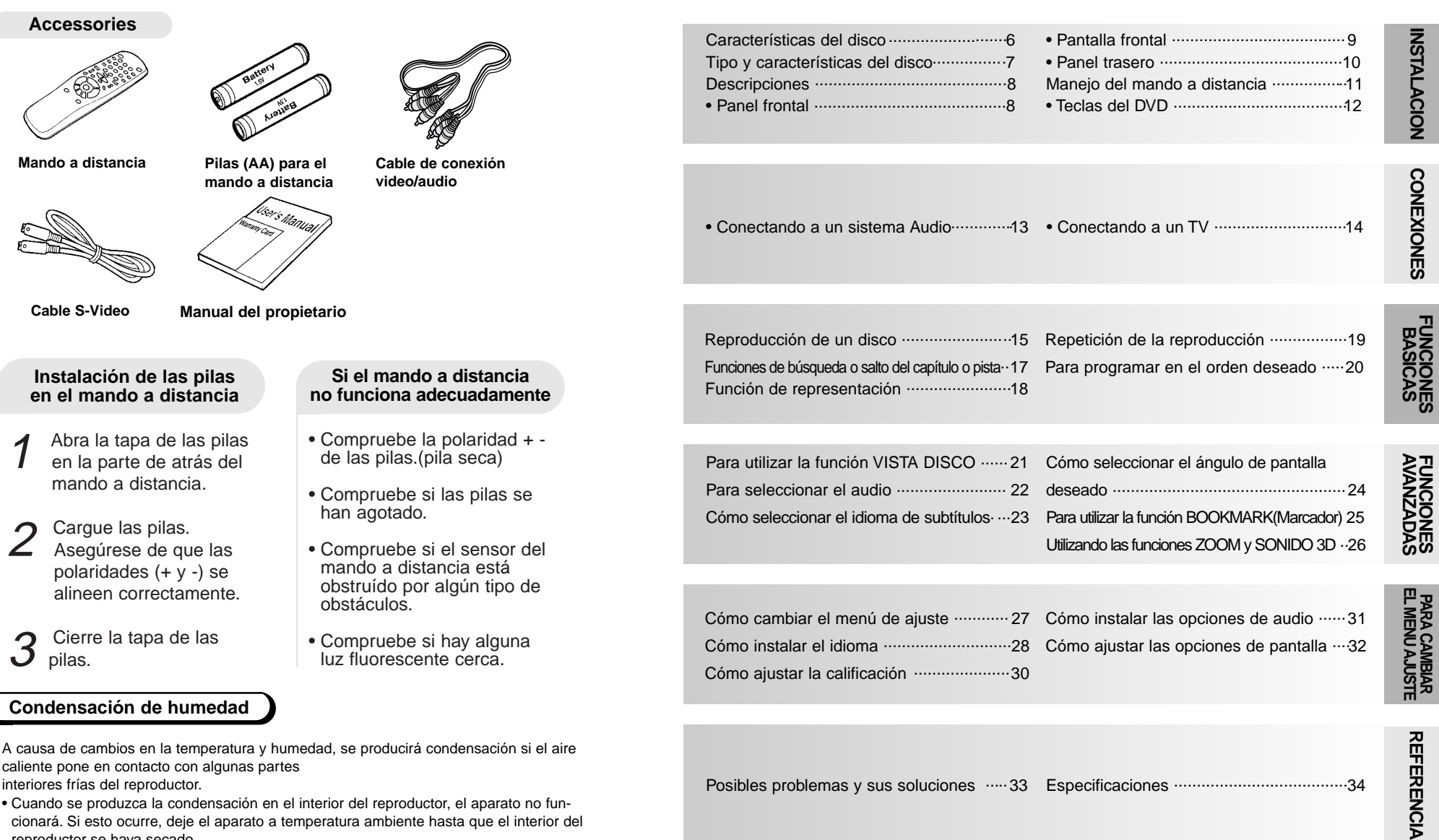

**TABLA DE CONTENIDO TABLA DE CONTENIDO**

reproductor se haya secado.

• Si se produce la condensación en un disco, límpielo con un trapo seco y suave frotando desde el interior hasta el exterior.

### **Características del disco**

#### **Excelente Sonido**

El sistema Dolby Digital desarrollado por los laboratorios Dolby proporciona una reproducción sonora clara como el cristal.

#### **Pantalla**

El video con la tecnología de compresión MPEG-2. Pueden observarse imágenes normales y de pantalla ancha(16:9).

#### **Movimiento lento**

Una escena importante puede verse en cámara lenta.

#### **Reproducción programada**

Ud. puede programar pistas para reproducir en el orden deseado.

#### **Control de la calificación**

El control de la calificación permite al usuario fijar niveles para evitar que los niños vean películas no adecuadas como las que contienen escenas violentas o para adultos, etc..

#### **Varias funciones**

Ud. puede seleccionar varios idiomas(Audio/Subtítulos) y ángulos de pantalla mientras disfruta de las películas.

#### **Repetición**

Ud. puede repetir una canción o película pulsando simplemente la tecla REPEAT.

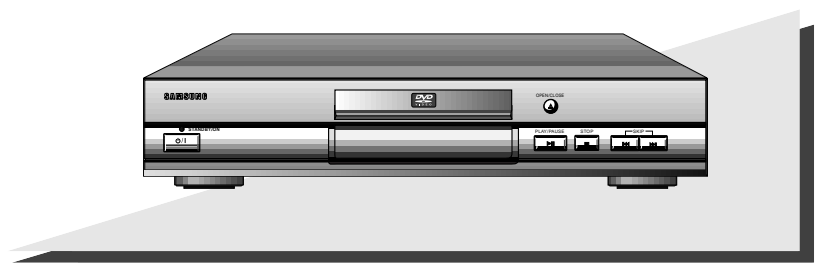

#### **PROTECCION DE COPIADO**

- **Muchos discos DVD están codificados con la protección de copiado. Debido a esto, Ud. debe conectar la salida video del DVD directamente al televisor, no a un videograbador. La conexión al videograbador puede causar distorsión de la imagen.**
- Este producto incorpora tecnología de protección de copiado, protegida por patentes estadounidenses y otros derechos de propiedad intelectual en posesión registrada de Macrovision Corporation y otros propietarios. El uso de esta tecnología de protección de copiado debe ser autorizado por Macrovision Corporation y está destinado al uso doméstico y usos delimitados de reproducción exceptuando las expresas autorizaciones de Macrovision Corporation. Se prohibe la ingeniería hacia atrás o desmontaje.

### **Tipo y características del disco**

Este reproductor DVD puede reproducir los siguientes discos que tienen las marcas correspondientes:

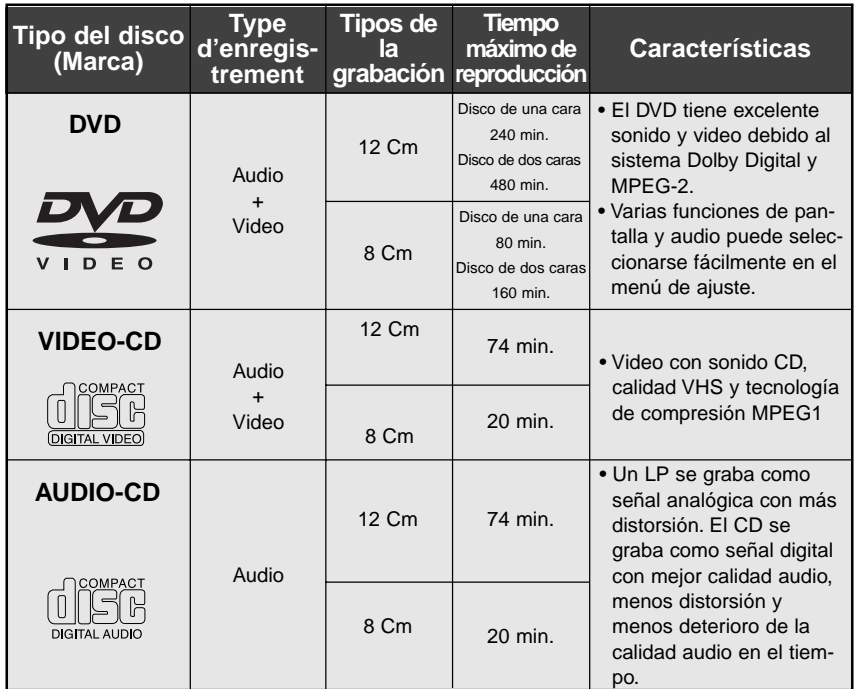

\* ¡NO use CD-ROM, CD-I, CD-R y DVD-ROM para este reproductor! (CDGs no reproducen gráficos sino audio.)

#### **Disc Markings**

**PAL**  $\begin{array}{c}\n\boxed{\phantom{0}\text{D}OLBY} \\
\text{D}IGITAL\n\end{array}$ **STEREO** | DIGITAL dts ~ • Número • Sistema • Dolby • Multiaudio • Dolby • DTS • Dolby • Dolby radiodifusión **Digital** regional Digital PAL en de repro-Inglaterra, ducción Francia, Alemania,

#### **Número regional de reproducción**

etc..

Tanto el reproductor DVD como los discos tienen códigos por región. Estos códigos deben concordarse para que el disco se reproduzca. De lo contrario, no se reproducirá. **El número regional para este aparato está indicado en el panel trasero.**

**INSTALACIONNOICYTYLSN** 

### **Descripciones-Panel frontal**

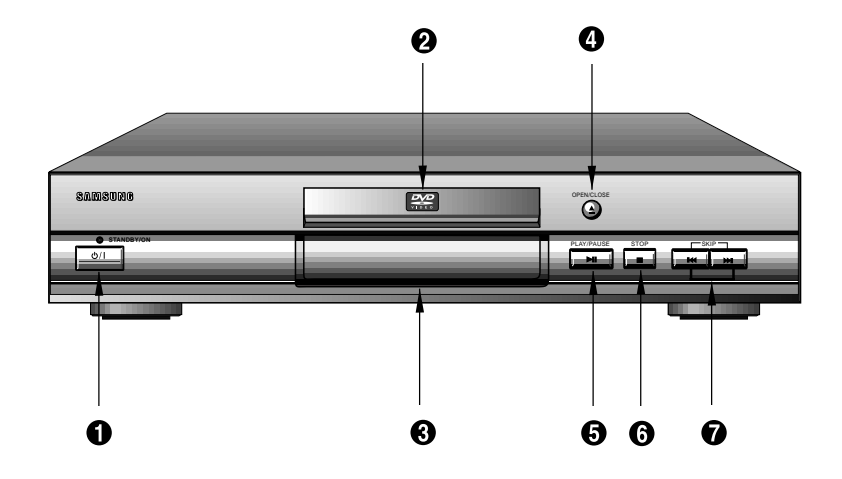

#### **Panel frontal**

#### *<b>O* INDICADOR STANDBY

• Cuando el aparato se enchufe por primera vez, el indicador se enciende. Cuando se pulse la tecla POWER, el indicador se apaga. **TECLA STANDBY**

• Se usa para encender y apagar el aparato.

#### $Q$  **INDICADOR VERDE**

#### $\odot$  PANTALLA FLT

• Los indicadores de la operación aparecerán.

**TECLA OPEN/CLOSE**

• Pulse para abrir y cerrar la bandeja del disco.

#### **6 TECLA REPRODUCCION/PAUSA**

• Inicia o interrumpe la reproducción.

#### **TECLA PARADA**

• Se detiene la reproducción.

#### $\odot$  TECLAS SALTO

• Use para saltar escenas o música.

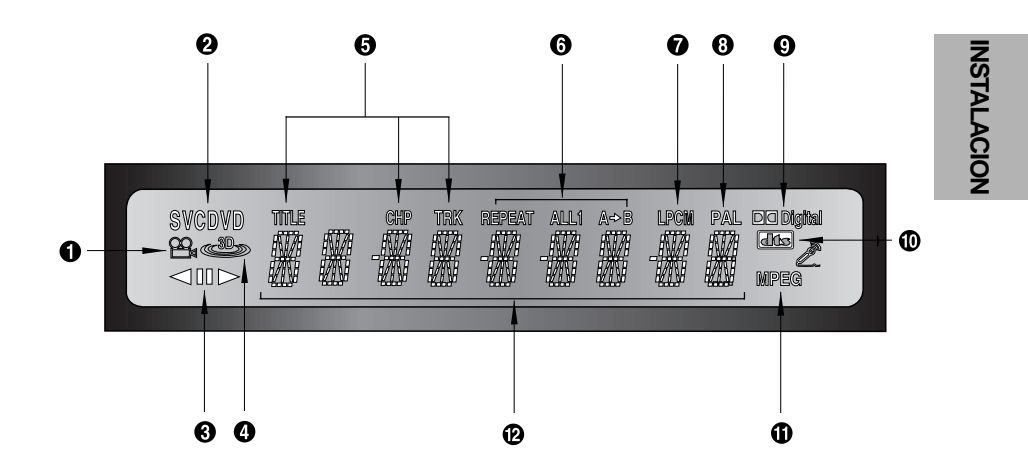

#### **Pantalla frontal**

- $\bullet$  INDICADOR ROTATORIO OPERACION DISCO
- *A* INDICADOR TIPO DISCO
- $\odot$  INDICADOR OPERACION
- **<b>O** INDICADOR SONIDO TRIDIMENSIONAL
- **INDICADOR COMPTEUR DE CHAPITRES, TITRES ET PLAGES**
- **INDICADOR REPETICION, REPETICION TOTAL ET REPETICION A-B**
- $\odot$  INDICADOR LINEAR PCM
- **0** INDICADOR PAL
- $\bullet$  INDICADOR DOLBY DIGITAL
- **INDICADOR DTS**
- **INDICADOR MPEG**
- **INDICADORCO MPTEUR DE MESSAGES**

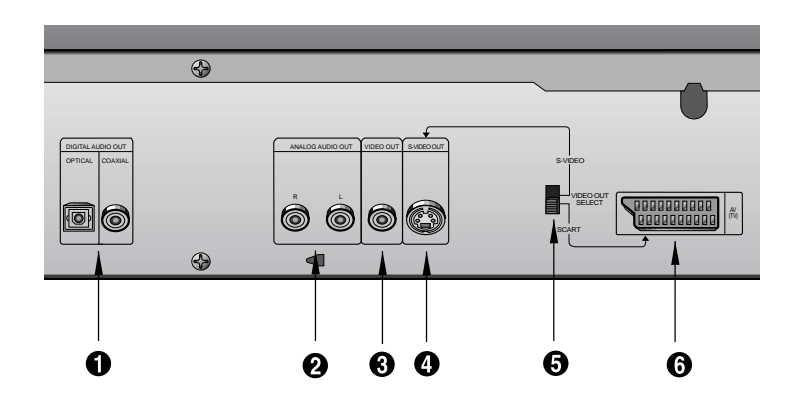

#### **Panel trasero**

#### **TERMINAL DE SALIDA DIGITAL AUDIO**

• Use un cable digital coaxial para conectar a AV AMP que tiene el descodificador Dolby Digital o DTS.

#### **TERMINALES DE SALIDA ANALOGICA AUDIO**

• Conecte a los terminales de entrada audio de su televisor, audio/video o **VCR** 

#### **TERMINAL DE SALIDA VIDEO**

• Use un cable de video para conectar el terminal a la entrada video en su televisor.

#### **TERMINAL DE SALIDA S-VIDEO**

- Use el cable de S-Video para conectar este terminal al terminal S-Video en su televisor para una mayor calidad de imagen. El S-Video debe selecionarse en el SELECTOR DE SALI-DA VIDEO.
- $\Theta$  **INTERRUPTOR DE SELECTOR DE SALIDA VIDEO**
- Use el interruptor para ajustar la salida video.
- Si el S-Video está seleccionado, el SCART no funcionará.
- Si el SCART está seleccionado, el S-Video no funcionará.

#### **O TERMINAL AV SCART**

• Conecte al televisor en el terminal de entrada SCART. El SCART debe selecionarse en el SELECTOR DE SALI-DA VIDEO.

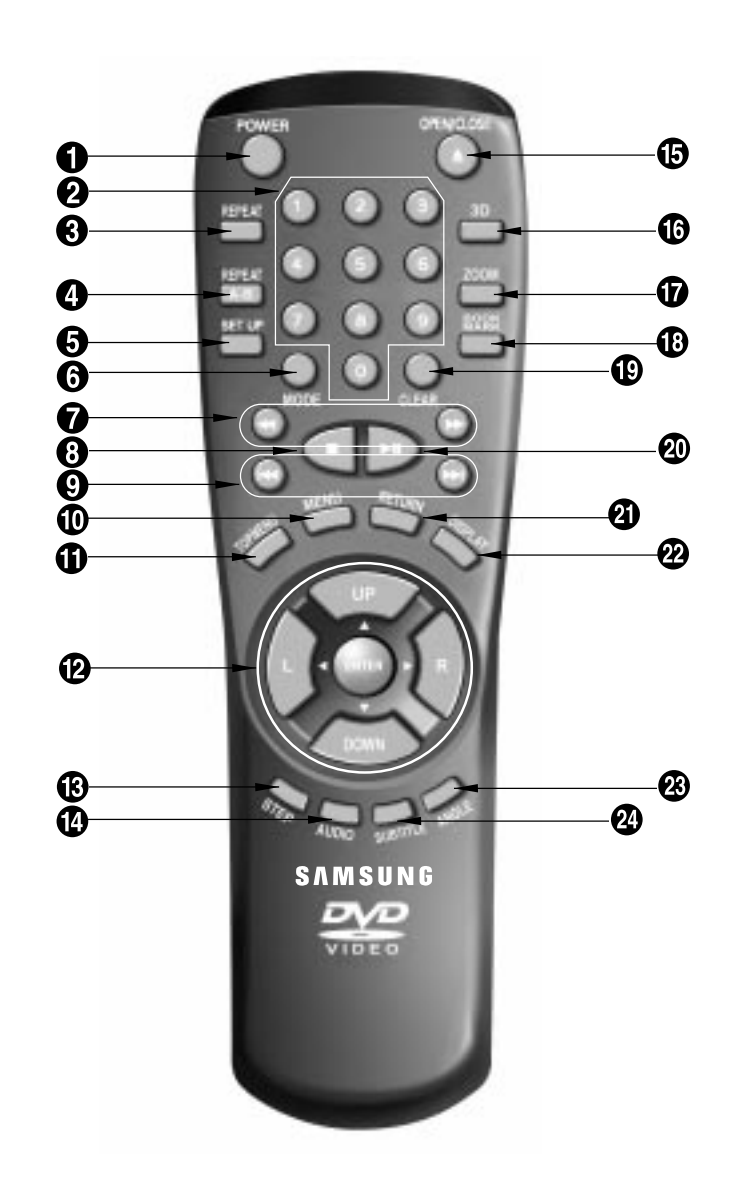

### **Manejo del mando a distancia**

Son los ejemplos de las conexiones comúnmente usadas para conectar el reproductor DVD

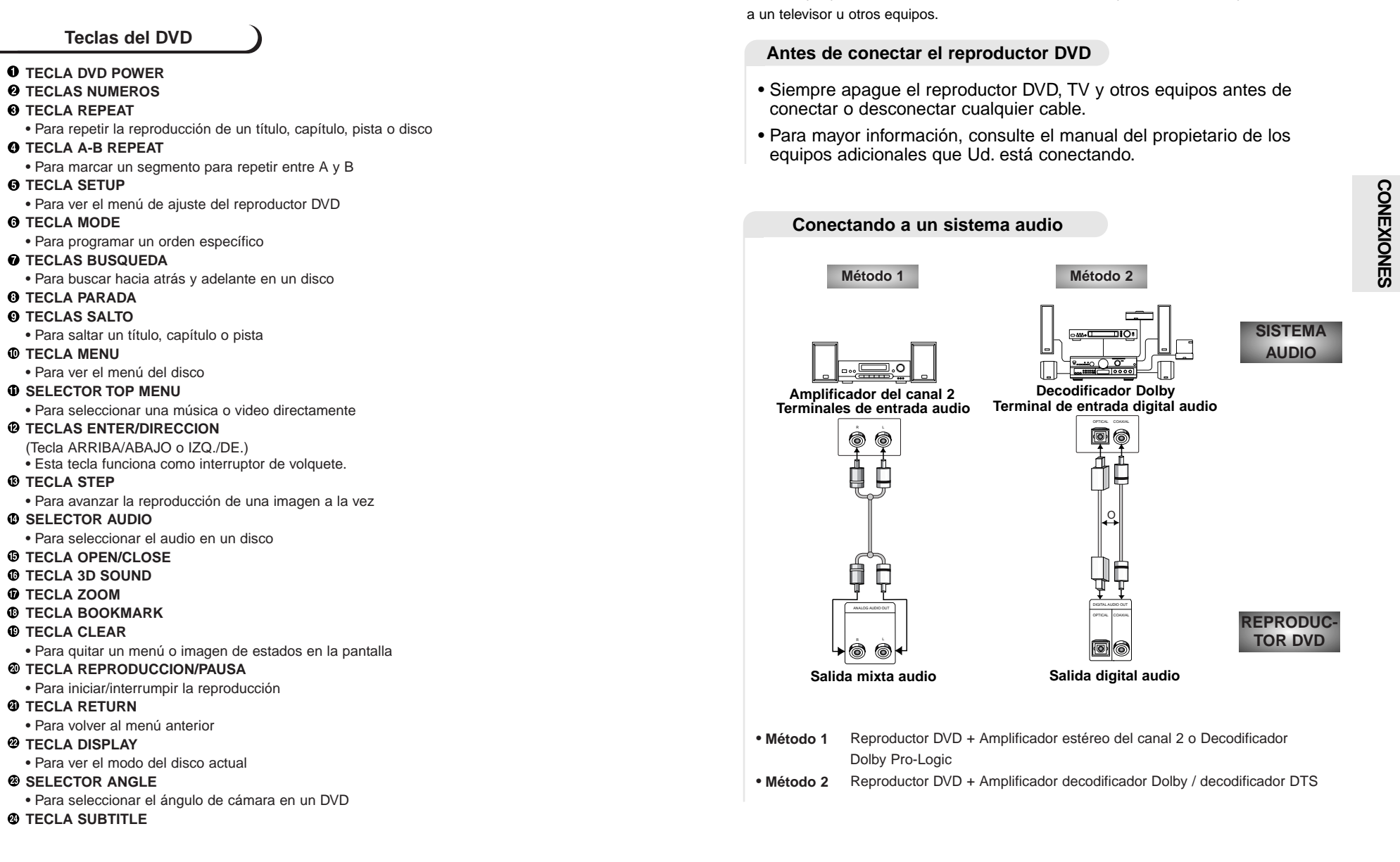

**13**

**CONEXIONES**

**12**

### **Conexiones**

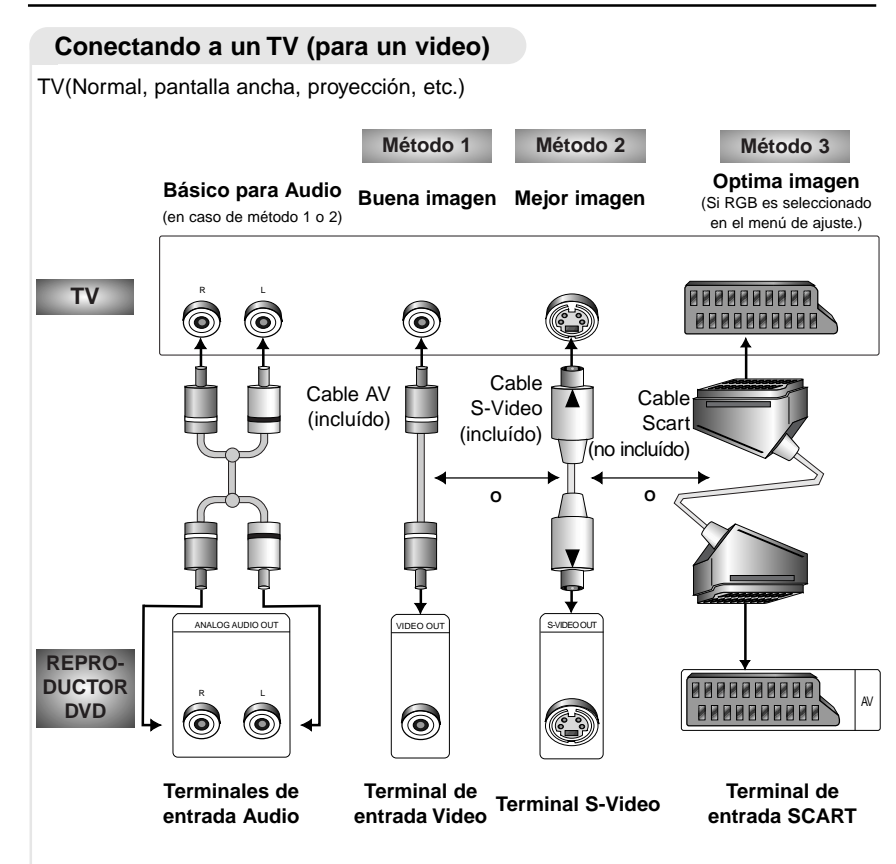

- **Método 1** Reproductor DVD + TV con terminal de entrada Video
- **Método 2** Reproductor DVD + TV con terminal de entrada S-Video (Si el S-Video está seleccionado en el SELECTOR DE SALIDA VIDEO.)
- **Método 3** Reproductor DVD + TV con los Terminales de Video Componente (Si el SCART está seleccionado en el SELECTOR DE SALIDA VIDEO.)

#### **NOTE**

- Si el S-Video está seleccionado, el SCART no funcionará.
- Si el SCART está seleccionado, el S-Video no funcionará.

### **Reproducción de un disco**

#### **Antes de reproducir**

- Encienda el televisor y pulse la tecla TV/VIDEO para seleccionar el modo Video.
- Encienda el equipo de audito para seleccionar la entrada AUX, CD o DVD.
- Consulte el manual del propietario de su equipo de audio.

Después de encender el reproductor, cuando Ud. pulsa la tecla DVD POWER, la siguiente imagen aparecerá.

Si Ud. desea seleccionar el idioma, pulse las teclas NUMEROS. (Esta imagen sólo aparece en la primera vez que Ud. encienda el reproductor.)

#### **Reproducción**

1 Pulse la tecla OPEN/CLOSE. La luz indicadora STANDBY se apaga y la bandeja se abre.

2 Cargue suavemente el disco con el lado de la etiqueta hacia arriba.

- 
- 3 Pulse la tecla<br>3 REPRODUCCION/PAUSA o la tecla OPEN/CLOSE para cerrar la bandeja.

#### **Función RESUME**

SELECT MENU LANGUAGE Press 1 for English<br>Touche 2 pour France

Druecken 3 fur Deutsch Pulse 4 para Español Premere 5 per Italiano Toets 6 voor Nederlands

nour Francais

Cuando la reproducción se ha detenido, el aparato registra el punto en el que se pulsó la tecla PARADA. Pulse de nuevo REPRODUCCION y la reproducción se reanudará desde este punto. Cuando se abre la bandeja o se pulsa de nuevo la tecla PARADA o se desenchufe el aparato, la función RESUME no estará disponible.

#### **NOTE**

- Si el aparato permanece en el modo PAUSA durante 5 minutos, se detendrá.
- Se apagará automáticamente después de pasar aproximadamente 30 minutos en el modo de parada (característica de POWEROFF automático).
- Si el aparato permanece en el modo PARADA durante más de un minuto sin que el usuario utilice el reproductor, se activará un salvapantallas, y la pantalla de TV pasará del negro al claro repetidamente. Pulse la tecla REPRODUCCION para volver a la reproducción normal.
- El ícono  $\oslash$  indica que no funciona la tecla.

**FUNCIONES**<br>BASICAS **FUNCIONES BASICAS**

### **Reproducción de un disco**

Plusieurs options sont disponibles pendant la lecture d'un DVD.

- Para detener la reproducción<br>Pulse la tecla PARADA
- 
- Para sacar el disco<br>Pulse la tecla OPEN/CLOSE
- Para interrumpir la reproducción<br>Pulse la tecla REPRODUCCION/PAUSA o la tecla STEP en el mando a distancia.
	- La pantalla se detiene y no hay sonido.
	- Para reproducir de nuevo, pulse otra vez la tecla REPRODUCCION/PAUSA.
- 4 Reproducción de movimiento escalonado (excepto CD)
- Pulse la tecla STEP en el mando a distancia durante la reproducción.
- Cada vez que Ud. pulse la tecla, aparecerá una nueva imagen.
- No se oye ningún sonido durante el modo STEP.
- Pulse la tecla REPRODUCCION/PAUSA para volver al modo normal. (Ud. puede apelar sólo a la reproducción a movimiento escalonado hacia adelante.)

### $5$  Reproducción a movimiento lento<br>  $\epsilon$  (excepto CD)

Pulse la tecla BUSQUEDA ATRAS o ADE-LANTE en el mando a distancia durante el modo PAUSA o STEP.

- Pulsando la tecla, Ud. puede seleccionar la reproducción a movimiento lento a 1/2, 1/4 o 1/8 de la velocidad normal.
- No se oye ningún sonido durante el modo SLOW.
- Pulse la tecla REPRODUCCION/PAUSA para volver al modo normal.
- Cuando se reproduce un DVD, no será posible reproducir hacia atrás a movimiento lento.

### **Funciones de búsqueda o salto del capítulo o pista**

Durante la reproducción, Ud. puede buscar rápidamente a través de un capítulo o pista o utilizar la función de salto para avanzar a la siguiente selección.

#### **Buscando a través de un capítulo o pista**

- 1 Pulse la tecla BUSQUEDA ATRAS o ADELANTE en el mando a distancia durante el modo REPRODUCCION.
- Pulse la tecla BUSQUEDA ATRAS o ADELANTE en el mando a distancia y pulse de nuevo para buscar a una velocidad más rápida (X2/X4/X8/X32/velocidad normal en el orden) en el DVD.
- Pulse la tecla BUSQUEDA ATRAS o ADELANTE en el mando a distancia y pulse de nuevo para buscar a una velocidad más rápida (X4/X8/velocidad normal en el orden) en el VCD y CD.
- Para volver a la velocidad normal, pulse la tecla REPRODUCCION/PAUSA.

#### **Saltando pistas**

**NOTE**

sonido.

sonido.

• Durante la reproducción a alta velocidad en VCD o en modo búsqueda (X4/X8/X16/X32) en el DVD, no se oirá ningún

• Aunque la REPRODUC-CION AUDIO X2 esté encendida en los discos que son grabados con LPCM, DTS o MPEG-2 AUDIO, no se oirá ningún

• Dependiendo del disco, el audio no se oirá cuando el disco está en el modo de reproducción X2.

2 Pulse la tecla SALTO ADELANTE o<br>2 ATRAS durante la reproducción.

- Cuando se reproduce un DVD y pulsa la tecla SALTO ADELANTE, saltará al capítulo siguiente. Si pulsa la tecla SALTO ATRAS, retornará al principio del capítulo. Si pulsa una vez más, se desplazará al principio del capítulo precedente.
- Cuando se reproduce un VCD 2.0(modo menú OFF), VCD o CD, pulse la tecla SALTO ADELANTE, así saltará a la siguiente pista. Si pulsa la tecla SALTO ATRAS, retornará al inicio de la pista. Si pulsa una vez más, se desplazará al principio del capítulo precedente.
- Cuando la longitud de la pista exceda 15 minutos durante la reproducción de un VCD y pulse la tecla SALTO ADELANTE, saltará al punto de 5 minutos más adelante. Si pulsa SALTO ATRAS, salta al punto de 5 minutos hacia atrás.
- Cuando se reproduce un VCD 2.0 en el modo menú o en la función VISTA PISTA, pulse la tecla SALTO ADE-LANTE, así saltará al menú siguiente o a VISTA PISTA siguiente. Si pulsa la tecla SALTO ATRAS, se desplazará al menú anterior o a VISTA PISTA anterior. (Véase la página 21.)

**17**

**FUNCIONES**<br>BASICAS **FUNCIONES BASICAS**

### **Función de representación**

Si Ud. desea conocer la información del título, capítulo, tiempo, audio y subtítulos en el DVD, pulse la tecla DISPLAY.

Si Ud. desea conocer la pista y tiempo en el VCD o CD, pulse la tecla DISPLAY.

actuales.

ENTER.

PLAY otra vez.

#### **Cuando se reproduce un DVD**

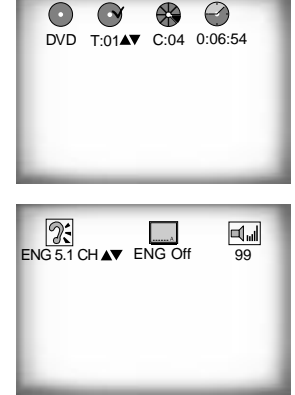

- Durante la reproducción, pulse la tecla<br>DISPLAY en el mando a distancia. - Aparecerán el título, número del capítulo y tiempo
- actuales. • Use la tecla IZQ. /DE. para seleccionar un número del título o capítulo y pulse las teclas NUMEROS para fijar un título o capítulo diferente. Y luego, pulse la tecla ENTER.
- Para fijar el tiempo desde lo que Ud. desea comenzar, use la tecla IZQ. /DE. para la selección y pulse las teclas NUMEROS para fijar el tiempo. Y luego, pulse la tecla ENTER.

2 Pulse la tecla DISPLAY en el mando a

- Aparecerán la información del audio, subtítulos y volumen actuales.
- Para hacer desaparecer la información en pantalla, pulse de nuevo la tecla DISPLAY.

**Cuando se reproduce un CD/VCD**

- Aparecerán el número de la pista tiempo y volumen

• Use la tecla IZQ. /DE. para seleccionar una pista y pulse las teclas ARRIBA/ABAJO o NUMEROS para fijar una pista diferente. Luego, pulse la tecla ENTER. • Para fijar el tiempo de lo que Ud. desea comenzar, use la tecla IZQ. /DE. para la selección y luego, las teclas NUMEROS para fijar el tiempo. Y luego, pulse la tecla

- Para hacer desaparecer la pantalla, pulse la tecla DIS-

1 Durante la reproducción, pulse la tecla DISPLAY en el mando a distancia.

 $\odot$  Fed  $\bullet$  $\bigcirc$ CD T:01AV 0:06:54 99

#### **NOTE**

¿Qué es un capítulo? Cada título en un DVD puede dividirse en capítulos (similares a las pistas en un CD audio).

¿Qué es un título? Un DVD tiene diferentes títulos : por ejemplo, si un disco contiene cuatro películas diferentes, cada uno es considerado como un título.

#### Repita la pista corriente, capítulo, título en la sección seleccionada(A-B) o todo el disco(sólo VCD/CD).

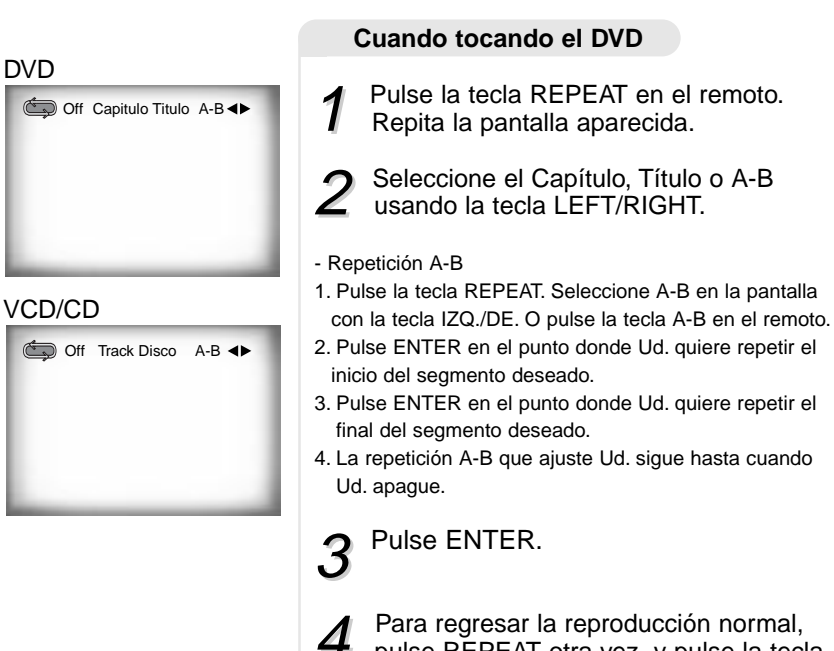

4 Para regresar la reproducción normal,<br>pulse REPEAT otra vez, y pulse la tecla IZQ./DE. para seleccionar Apagado y pulse ENTER.

#### **NOTE**

- El DVD repite la reproducción por capítulo o título. El CD y el VIDEO-CD repiten la reproducción por disco o pista.
- Según el disco, la función REPEAT puede no funcionar.
- En modo VIDEO-CD 2.0 (modo menú ON), esta función no está disponible.

**FUNCIONES BASICAS**

**FUNCIONES**<br>BASICAS

**Repetición de la reproducción**

### **Para programar en el orden deseado**

La programmation de la lecture vous permet de définir l'ordre de lecture des titres, des chapitres ou des plages sur un disque. Cette fonction n'est possible que lecture arrêtée.

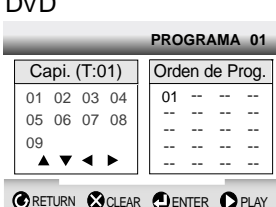

VCD/CD

DV<sub>D</sub>

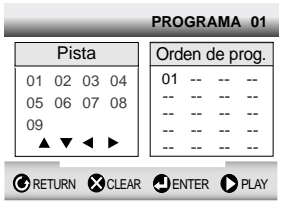

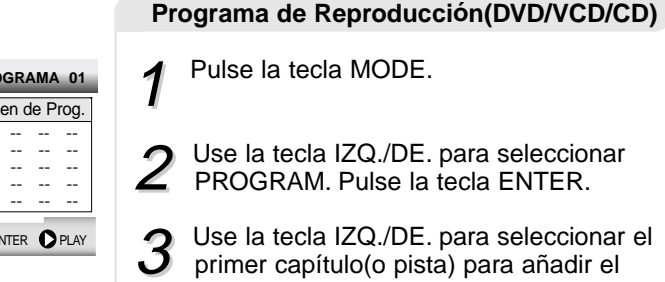

3 Use la tecla IZQ./DE. para seleccionar el primer capítulo(o pista) para añadir el programa. Pulse la tecla ENTER. Los números seleccionados aparecen en la Caja de Orden de Programa.

Pulse la tecla<br>REPRODUCCION/PAUSA. El disci se reproducirá en el orden programado.

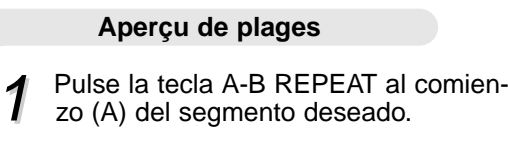

2 Pulse la tecla A-B REPEAT otra vez al final (B) del segmento deseado.

**Para utilizar la función VISTA DISCO**

La pantalla de música o video deseada puede ser utilizada directamente sin la función MENU.

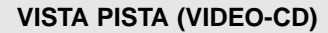

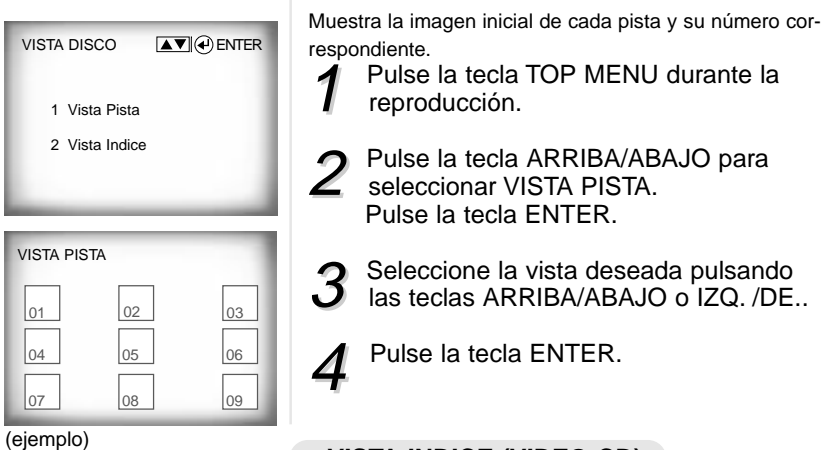

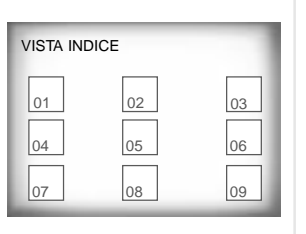

- **VISTA INDICE (VIDEO-CD)**
- Muestra imágenes igualmente divididas de la pista que se está reproduciendo.
	- Pulse la tecla TOP MENU durante la reproducción.
	- 2 Pulse la tecla ARRIBA/ABAJO para seleccionar VISTA INDICE.
- 3 Seleccione la imagen deseada pulsando<br>3 las teclas ARRIBA/ABAJO o IZQ. /DE.. Pulse la tecla ENTER.
	- Pulse la tecla ENTER.

**NOTE**

- En el modo PARADA en VIDEO-CD, pulse la tecla TOP MENU y aparecerá directamente VISTA PISTA.
- Cuando Ud. pulse la tecla TOP MENU durante la reproducción del DVD; La función de MENU TITULO del disco aparecerá. Si un disco contiene más de dos títulos, la función menú título funcionará.
- Cuando Ud. pulse la tecla TOP MENU durante la reproducción del CD; El equipo entrar en el modo INTRO. INTRO le permitirá a Ud. escuchar el inicio de cada pista durante unos 10 segundos.

#### **NOTE**

- Dependiendo del disco, las funciones Programa y Aleatorio no estarán disponibles.
- En modo VIDEO-CD 2.0 (modo menú ON), esta función no está disponible.
- Avec certains disques, la lecture programmée peut ne pas fonctionner. Appuyez sur la touche CLEAR pour reprendre la lecture normale.

**AVANZADAS FUNCIONES**

FUNCIONES<br>AVANZADAS

### **Para selecionar el audio**

Ud. puede seleccionar el idioma deseado rápida y fácilmente con la tecla AUDIO. Si un menú está codificado en el disco, Ud. puede seleccionar utilizando la tecla MENU.

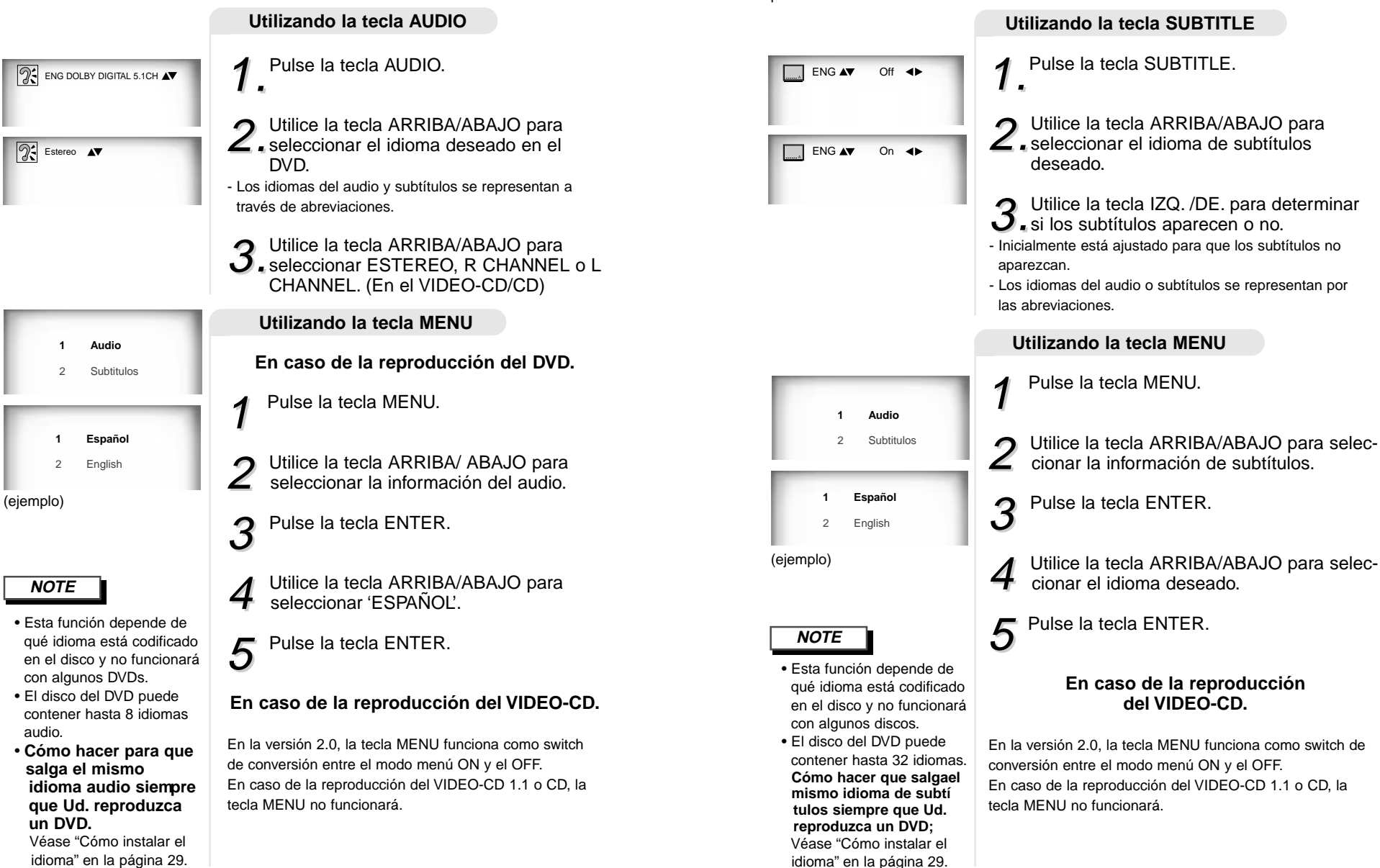

### **Cómo seleccionar el idioma de subtítulos**

Cuando un DVD está grabado con subtítulos, Ud. puede utilizar la característica de subtítulos para ver los subtítulos en la pantalla. Si un menú está codificado en el disco, Ud. también puede seleccionar utilizando la tecla MENU.

**AVANZADAS FUNCIONES**

**FUNCIONES**<br>AVANZADAS

### **Cómo seleccionar el ángulo de pantalla deseado**

Cuando los DVDs contienen múltiples ángulos de una escena particular, Ud. puede utilizar la función ANGLE.

#### **Utilizando el selector ANGLE**

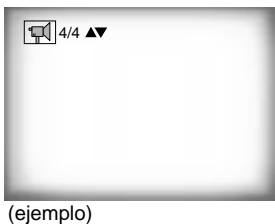

Compruebe si se presenta en la pantalla una señal 'ANGULO ( $\sqrt{|\mathcal{A}|}$ )' en la parte superior y derecha de la pantalla.

1.Cuando se vea esta señal del ANGULO, pulse el selector ANGULO.

2. Utilice la tecla ARRIBA/ABAJO para<br>2. seleccionar el ángulo de pantalla deseado y pulse la tecla ENTER.

3. Para apagar la pantalla, pulse la tecla<br>3. ANGLE otra vez.

#### **Utilizando la función de mando del volumen maestro**

**Pulse la tecla DISPLAY dos veces. Utilice la tecla ARRIBA/ABAJO para seleccionar el volumen adecuado.**

- La función de mando del volumen maestro le permite ajustar el volumen del reproductor. Es conveniente corresponder el nivel de salida del reproductor a los de otros equipos en su sistema.
- La función de mando del volumen maestro en CD con DTS no estará disponible debajo del nivel VOLUME : 96.
- Cuando la Salida Dolby se ajuste en BITSTREAM en el menú de ajuste, la función de mando de volumen no estará disponible.

### **Para utilizar la función BOOKMARK(Marcador)**

La función BOOKMARK(Marcador) le permite a Ud. seleccionar partes concretas de un DVD o VIDEO-CD (modo menú OFF) de modo que Ud. pueda buscarlas rápidamente en próximas reproducciones.

**NOTE Utilizando la función BOOKMARK (Marcador) (DVD/VIDEO-CD) Para que aparezca una escena marcada** 1 Durante la reproducción, pulse la tecla BOOKMARK en el mando a distancia y aparecerá 'MARCADOR'. 2 Utilice la tecla IZQ. /DE. para transladar al ícono de MARCADOR deseado. 3 Cuando Ud. llega a la escena que desea<br>3 marcar, pulse la tecla ENTER. El ícono se cambiará en un número (1, 2 o 3). Pulse la tecla BOOKMARK para hacer desaparecer la imagen. **-** - - ENTER 1 Durante la reproducción, pulse la tecla BOOKMARK en el mando a distancia. 2 Utilice la tecla IZQ. /DE. para seleccionar una escena marcada. 3 Pulse la tecla REPRODUCCION/PAUSA para saltar a la escena marcada. **Para borrar un MARCADOR** 1 Durante la reproducción, Pulse la tecla<br>1 BOOKMARK en el mando a distancia. • Hasta tres escenas pueden marcarse al mismo tiempo.  $\boxed{1 - 1 - 1}$   $\rightarrow$   $\boxed{P}$ PLAY  $\bigotimes$ CLEAR

• En el modo VIDEO-CD 2.0 (modo menú ON), esta función no es posi-

• Dependiendo del disco, la función BOOKMARK (Marcador) puede no fun-

ble.

cionar.

2 Utilice la tecla IZQ. /DE. para selec- cionar el número de marcador que desea borrar.

- Pulse la tecla CLEAR para borrar un<br>número de marcador.
	- Pulse la tecla BOOKMARK para hacer desaparecer la imagen.

**24**

FUNCIONES<br>AVANZADAS **AVANZADAS FUNCIONES**

### **Cómo cambiar el menú de ajuste**

#### **Utilizando la función ZOOM (DVD/VIDEO-CD)**

- 1 Durante la reproducción o en el modo PAUSA, pulse la tecla ZOOM en el
- mando a distancia. La cuadro aparecerá en la pantalla.
- 
- 2 Utilice la tecla ARRIBA/ABAJO o IZQ.<br>2 /DE. para seleccionar la parte de la pantalla que desea ampliar.

# 3<sup>Pulse la tecla ENTER.</sup>

- Durante la reproducción del DVD, pulse la tecla ENTER para ampliar en X2/X4/normal en orden.

- Durante la reproducción del VIDEO-CD, pulse la tecla ENTER para ampliar en X2/normal en orden.

#### **Utilizando la función SONIDO 3D**

aEfecto envolvente simulado (SPATIALIZER N-2-2) según los contenidos del disco. Si Ud. conecta el aparato al sistema estéreo, puede disfrutar de la mejor calidad del sonido y conseguir un gran efecto envolvente. (Un disco que está grabado con LPCM o DTS no funciona. Aunque la salida Dolby Digital u salida digital MPEG-2 se ajuste en BITSTREAM en el menú de ajuste, el sonido 3D no se oirá a través de la salida digital.)

- 1 Durante la reproducción, pulse la tecla 3D SOUND. La señal SONIDO 3D aparecerá en la pantalla.(Asegúrese de que la salida Dolby digital y salida digital MPEG-2 se ajusten en PCM.)
- Pulse la tecla ARRIBA/ABAJO para<br>cambiar el ajuste.

#### **NOTE**

 $(3D)$  off  $\blacktriangle$ 

- La función SONIDO 3D es posible sólo en el disco grabado utilizando DOLBY SUR-ROUD o DOLBY DIGITAL. No obstante, algunos estos discos no contienen la señal del sonido de canal trasero.
- Dependiendo del disco, las funciones ZOOM y SONIDO 3D no estarán disponibles.

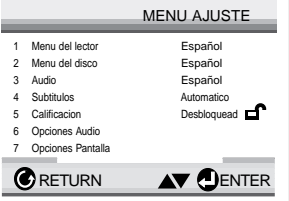

**NOTE**

Dependiendo del disco, algunos menús SETUP no están disponibles.

1.Pulse la tecla SETUP en el mando a dis- tancia durante la reproducción o en modo PARADA.

- **MENU DEL LECTOR :** Instalación del idioma de la pantalla. (Véase la página 28.) Utilice el menú de la preferencia del reproductor para seleccionar el idioma para el menú de ajuste.
- **MENU DEL DISCO :** Instalación del idioma del menú. (Véase la página 28.) Utilice el menú de la preferencia del menú para seleccionar el idioma del menú del disco del DVD.
- **AUDIO :** Instalación del idioma del audio. (Véase la página 29.) Utilice el menú de la preferencia del audio para seleccionar el idioma de la pista sonora.
- **SUBTITULOS :** Instalación del idioma de subtítulos. (Véase la página 29.) Utilice el menú de la preferencia de subtítulos para seleccionar el idioma de subtítulos del disco.
- **CALIFICACION :** Ajuste de la calificación. (Véase la página 30.)

La función le permite a Ud. fijar niveles necesarias para evitar que los niños vean películas no adecuadas como las que contienen escenas violentas o para adultos.

- **OPCIONES AUDIO :** Instalación de las opciones del audio. (Véase la página 31.)
- **OPCIONES PANTALLA :** Instalación de las opciones de la pantalla. (Véase la página 32) Utilice para seleccionar el tipo de la pantalla que Ud. desea ver y varias opciones de la pantalla.

2. Utililce la tecla ARRIBA/ABAJO en el<br>2. mando a distancia para ver las características diferentes.

 $3.9$  Utilice la tecla ENTER para ver las sub-<br> $3.9$  características.

Para borrar la pantalla de SETUP después del ajuste, pulse de nuevo la tecla SETUP.

**26**

**27**

### **Cómo instalar el idioma**

Si Ud. instala el idioma del menú del lector, menú del disco, audio y subtítulos, estos aparecerán automáticamente cada vez que Ud. vea una película.

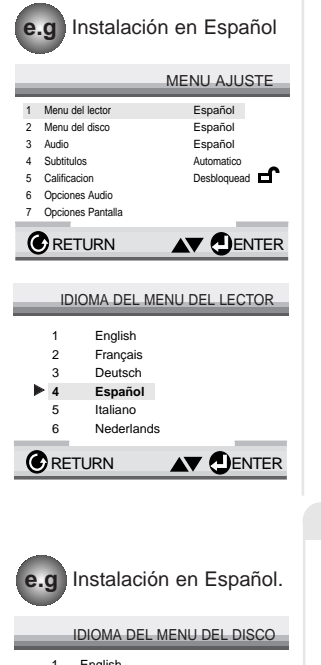

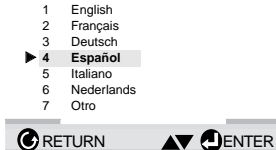

Utilizando el menú del lector

**Con la reproducción de no disco, pulse<br>SETUP. Aparece Menú de Ajuste.** 

2. Utilice la tecla ARRIBA/ABAJO para<br>2. seleccionar MENU DEL LECTOR.

Pulse la tecla ENTER.

Utilice la tecla ARRIBA/ABAJO para<br>seleccionar 'ESPAÑOL'.

5<sup>Pulse la tecla ENTER.</sup>

- ESPAÑOL es seleccionado y la pantalla vuelve al menú de ajuste.

- Para hacer desaparecer el menú de ajuste, pulse la tecla RETURN.

#### **Utilizando el idioma del menú del disco**

Esta función cambia el idioma sólo para el texto en la pantalla del menú del disco.

Con la reproducción de no disco, pulse<br>SETUP. Aparece Menú de Ajuste.

2 Utilice la tecla ARRIBA /ABAJO para seleccionar MENU DEL DISCO.

Pulse la tecla ENTER.

4 Utilice la tecla ARRIBA/ABAJO para seleccionar 'ESPAÑOL'.

- Seleccione "OTRO" si el idioma que Ud. desea no está en la lista.

### 5 Pulse la tecla ENTER.

- ESPAÑOL es seleccionado y la pantalla vuelve al menú de ajuste.

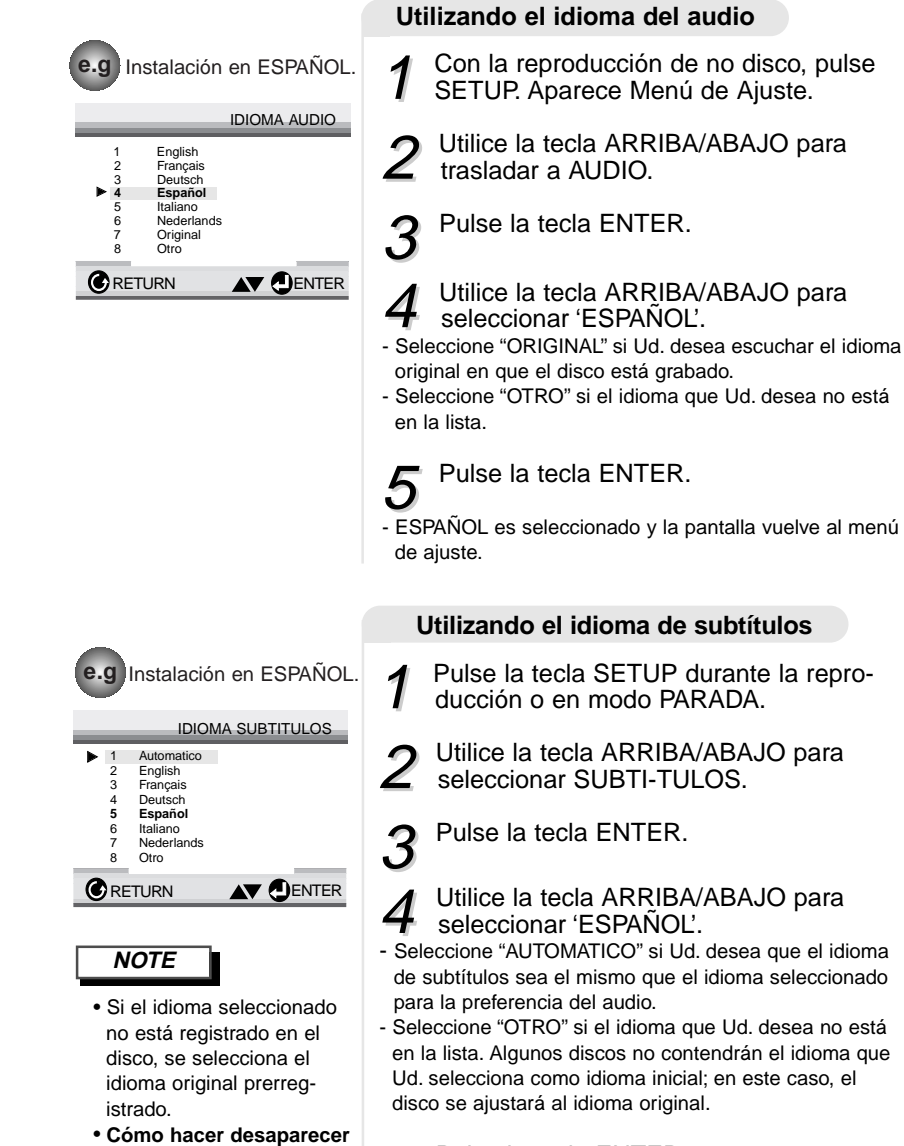

 $5$  Pulse la tecla ENTER.

**el menú de ajuste o volver a la pantalla de menú durante la insta-**

Pulse la tecla RETURN.

**lación.;**

- ESPAÑOL es seleccionado y la pantalla vuelve al menú de ajuste.

**EL MENU AJUSTE**PARA CAMBIAR<br>EL MENU AJUSTI **PARA CAMBIAR**

# **Cómo instalar el idioma**

### **Cómo ajustar la calificación**

La función de calificación está disponible junto con los DVDs que han sido asignados al nivel. Esta función le ayuda a Ud. controlar los tipos de DVDs que su familia ve. Hay hasta 8 niveles de calificación en un disco.

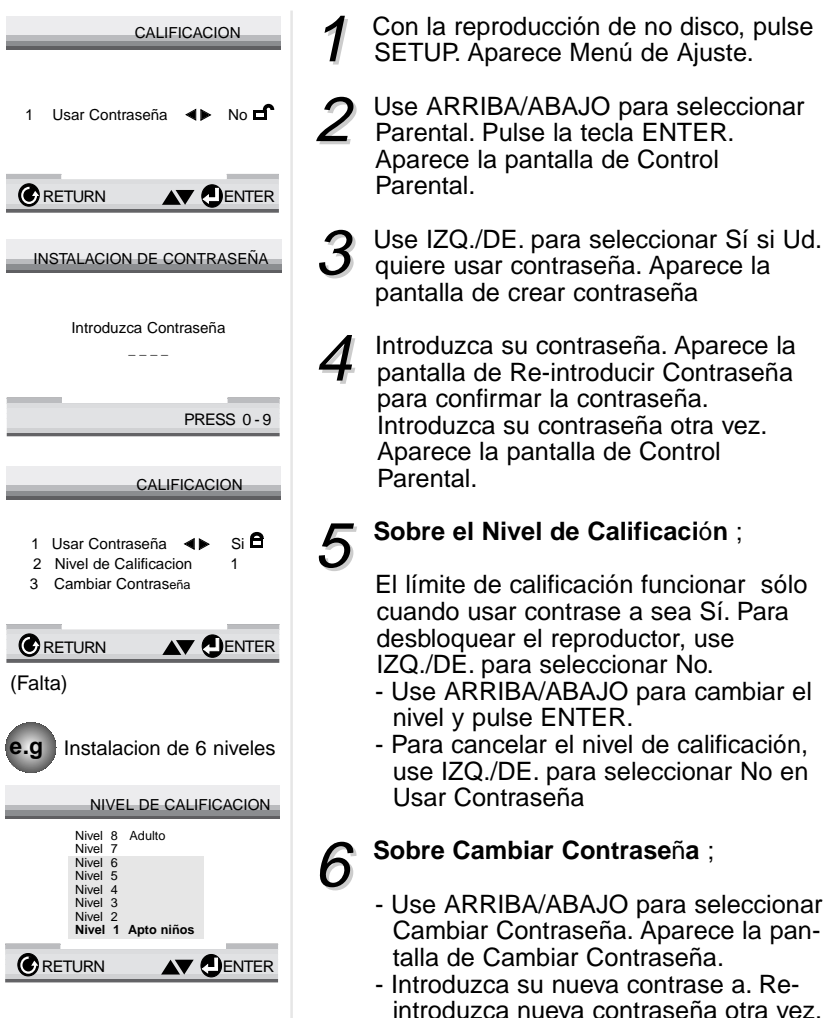

Sí. Para

ä,

#### **NOTE**

- Esta función depende de qué idioma está codificado en el disco y no funcionará con algunos DVDs.
- Fabricado bajo licenciado de Dolby Laboratories. "Dolby", "Pro Logic" y el símbolo doble-D son marcas registradas de Dolby Laboratories. ©1992-1997 Dolby Laboratories Corporation. Derechos reservados.

### **Cómo instalar las opciones de audio**

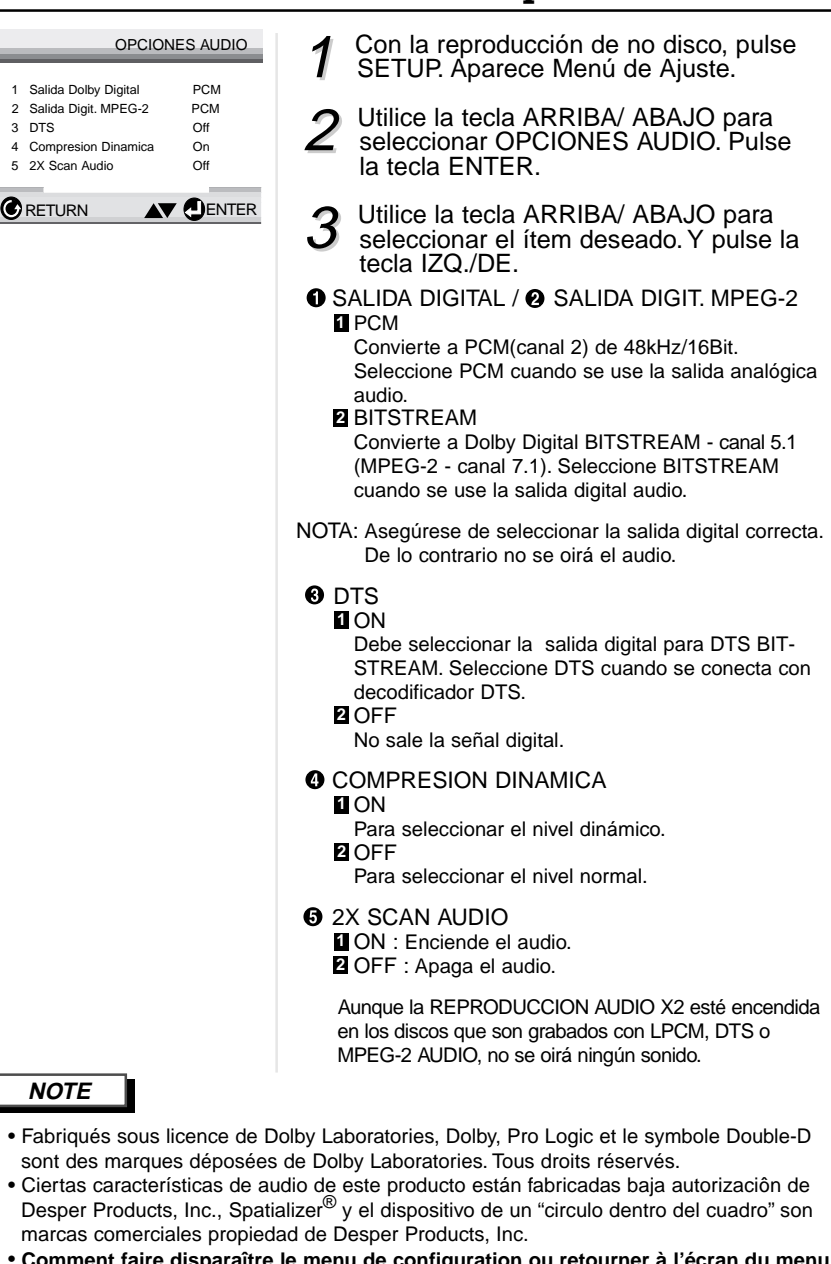

**Comment faire disparaître le menu de configurat pendant la configuration ?** Appuyez sur la touche RETURN.

### PARA CAMBIAR<br>EL MENU AJUSTE **EL MENU AJUSTEPARA CAMBIAR**

 $\left($ 

i.

 $\overline{\phantom{a}}$ 

 $\overline{\phantom{a}}$ 

×

ī

ä

### **Cómo ajustar las opciones de pantalla**

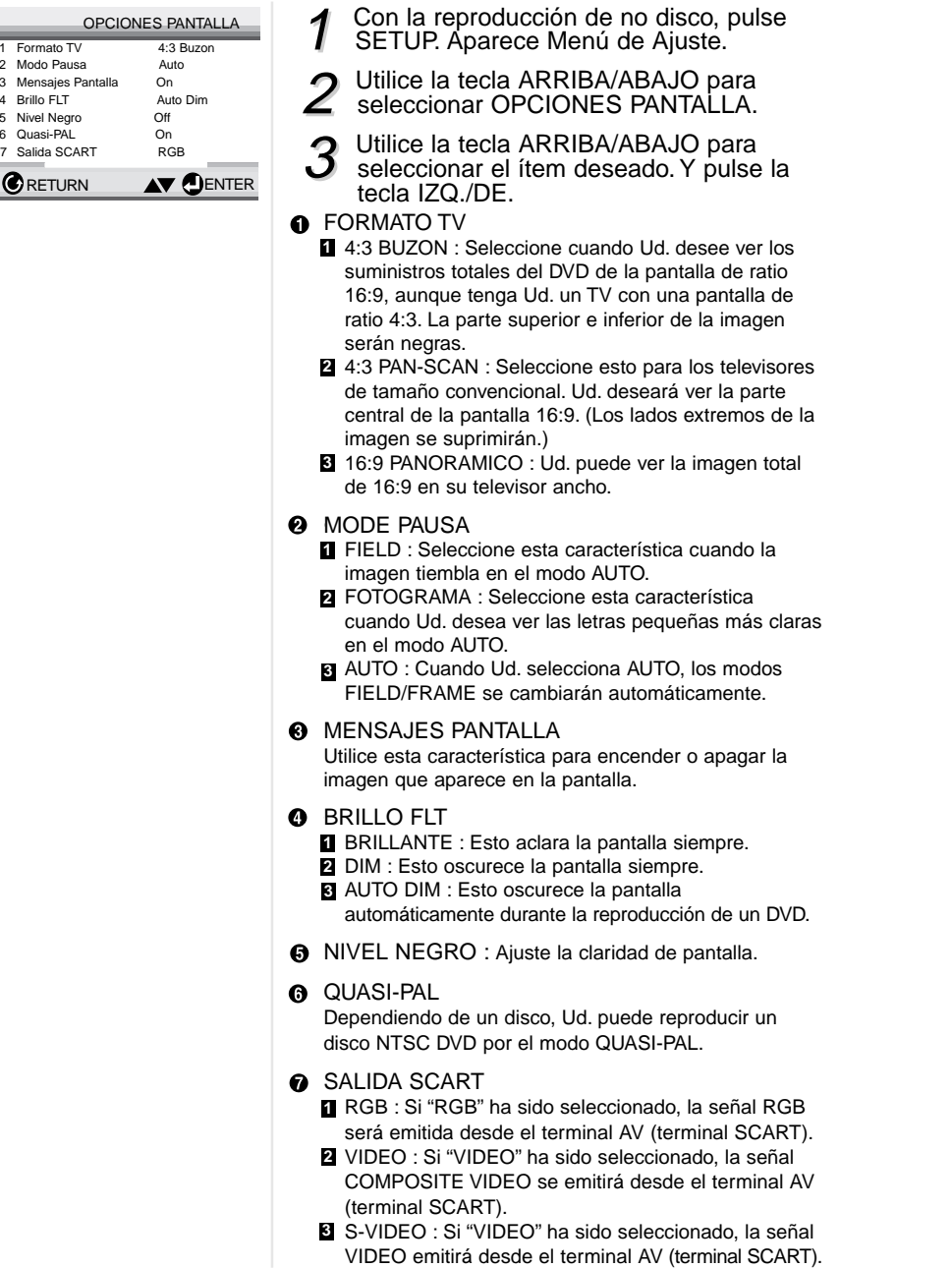

### **Posibles problemas y sus soluciones**

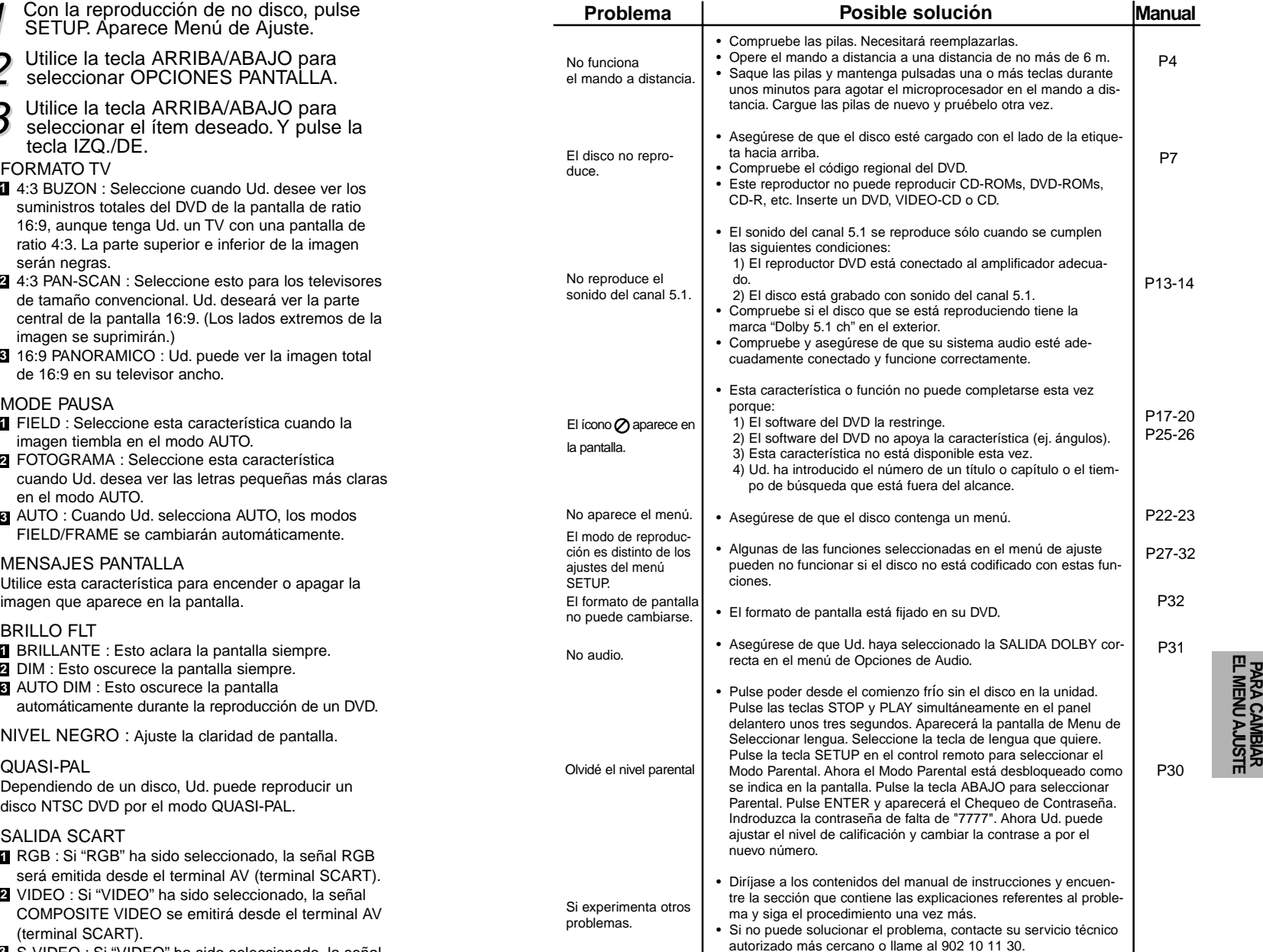

# **EL MENU AJUSTE**

### **Especificaciones**

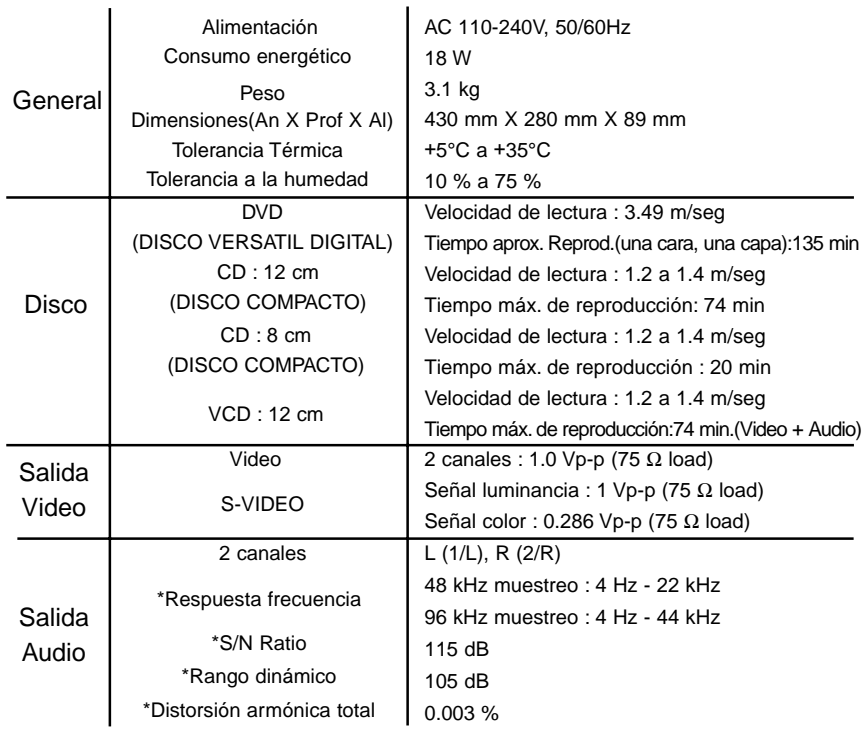

\*: Especificación nominal

• Samsung Electronics S.A. reserva los derechos para cambiar las especificaciones sin el aviso previo. • El peso y las dimensiones son similares.